# 11055

# **Quest® Enterprise Reporter 3.2 Release Notes**

#### **April 2019**

These release notes provide information about the Quest<sup>®</sup> Enterprise Reporter release.

- **•** [About Quest Enterprise Reporter 3.2](#page-0-0)
- **•** [New features](#page-0-1)
- **•** [Enhancements](#page-1-0)
- **•** [Resolved issues](#page-2-0)
- **•** [Known issues](#page-3-0)
- **•** [System requirements](#page-6-0)
- **•** [An Overview of Enterprise Reporter Communications and Credentials Required](#page-15-0)
- **•** [Product licensing](#page-23-0)
- **•** [Getting started with Enterprise Reporter 3.2](#page-24-0)
- **•** [Globalization](#page-24-1)
- **•** [About Us](#page-26-0)

# <span id="page-0-0"></span>**About Quest Enterprise Reporter 3.2**

Enterprise Reporter provides a unified solution for data discovery and report generation. Using Enterprise Reporter's Configuration Manager, administrators can easily configure and deploy discovery jobs to collect and store data. Once the data has been collected, the Report Manager allows users to produce reports that help organizations ensure they comply with industry regulations and standards, internal security policies, monitor hardware and software requirements and many other reporting requirements.

Enterprise Reporter 3.2 is a minor release, with enhanced features and functionality. See [New features](#page-0-1) and [Resolved issues.](#page-2-0)

# <span id="page-0-1"></span>**New features**

New features in Enterprise Reporter 3.2:

- **•** Office 365 Microsoft Teams discovery and reporting for channels, applications, and drives. Please refer to the Enterprise Reporter Configuration Manager User Guide for further information on how to set up your first Microsoft Teams discovery.
- **•** New separate discovery for Office 365 Exchange Online and new report library
- **•** Performance enhancements for Exchange discovery
- **•** New Azure Active Directory fields and reports for Tenant User Settings, Tenant Password Reset Policies, and Azure Connect
- **•** Log Viewer application for viewing and working with Enterprise Reporter log files
- **•** Computer discovery options for the collection of installed software and hotfixes
- **•** Exchange discovery options to exclude system public folders and options for the collection of mailbox Active Directory permissions and mailbox Exchange permissions

See also:

- **•** [Enhancements](#page-1-0)
- **•** [Resolved issues](#page-2-0)
- **•** [Known issues](#page-3-0)

# <span id="page-1-0"></span>**Enhancements**

The following is a list of enhancements implemented in Enterprise Reporter 3.2.

**Table 1. Customer requested enhancements**

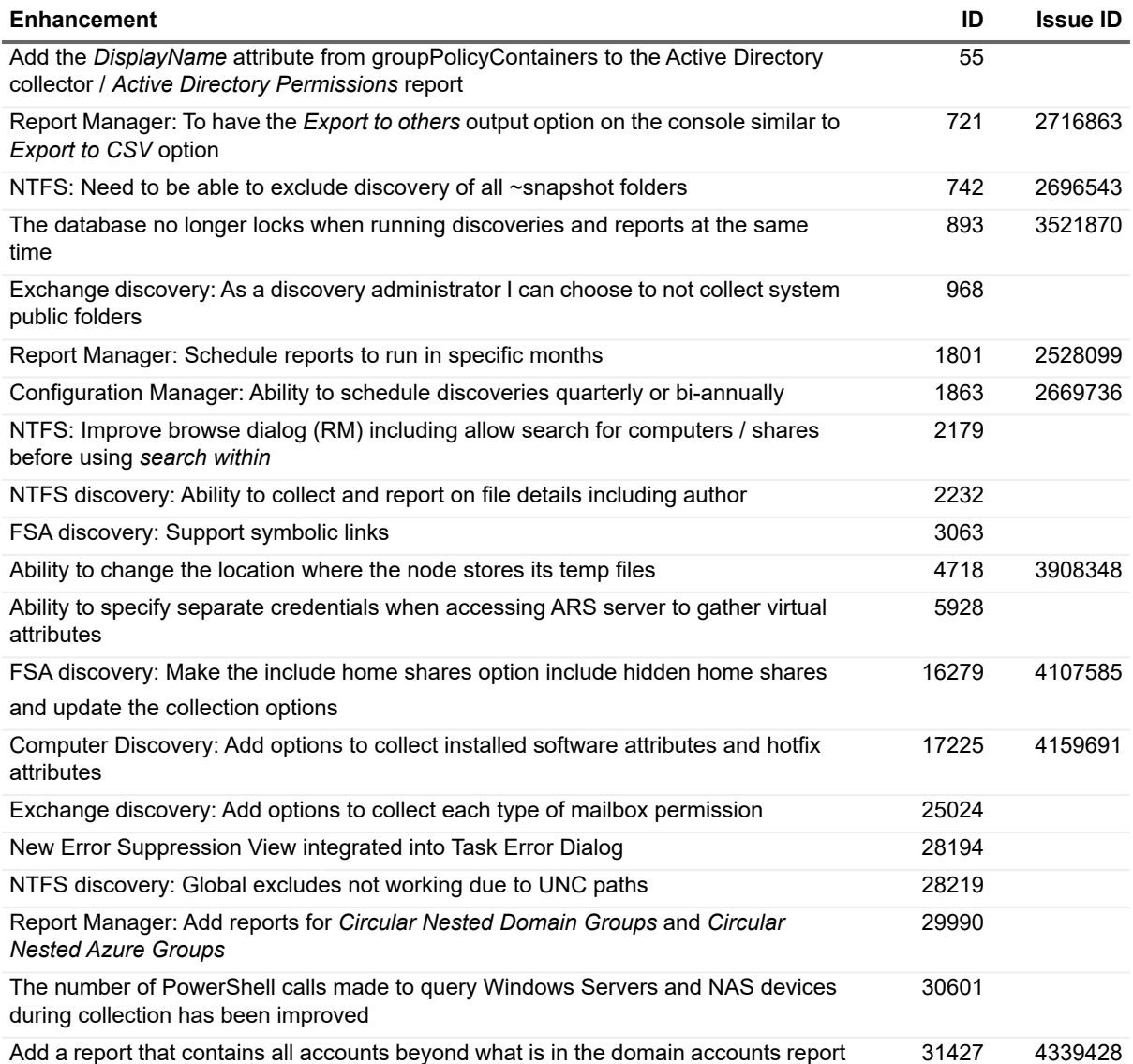

**Table 1. Customer requested enhancements**

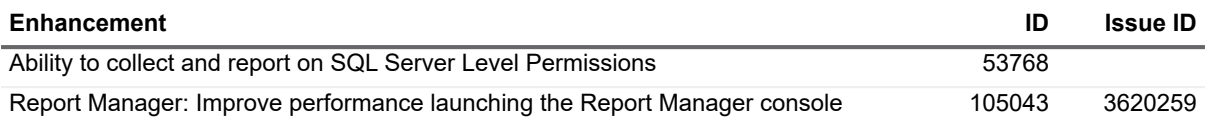

# <span id="page-2-0"></span>**Resolved issues**

The following is a list of issues addressed in this release.

#### **Table 2. Resolved issues**

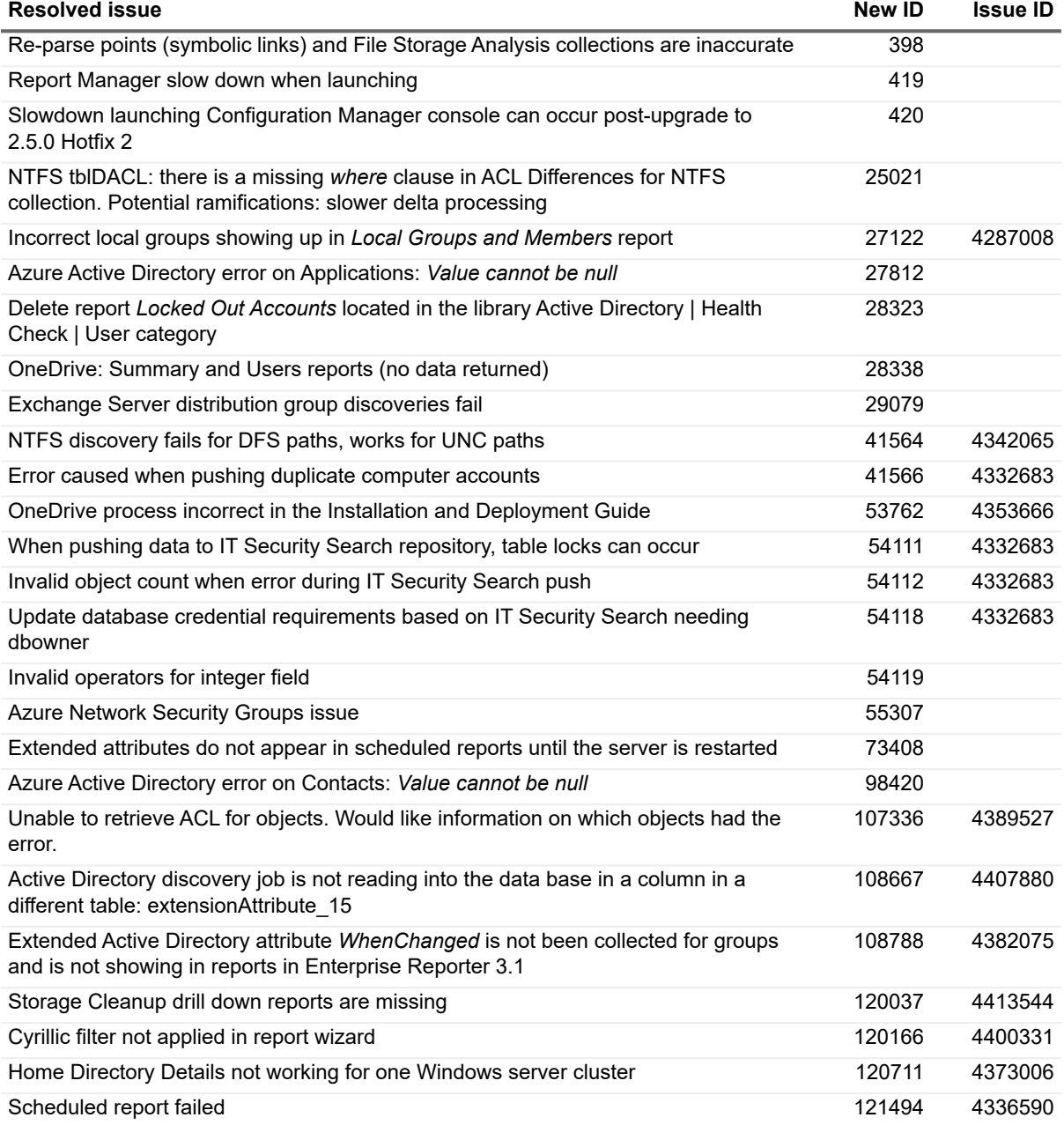

**Table 2. Resolved issues**

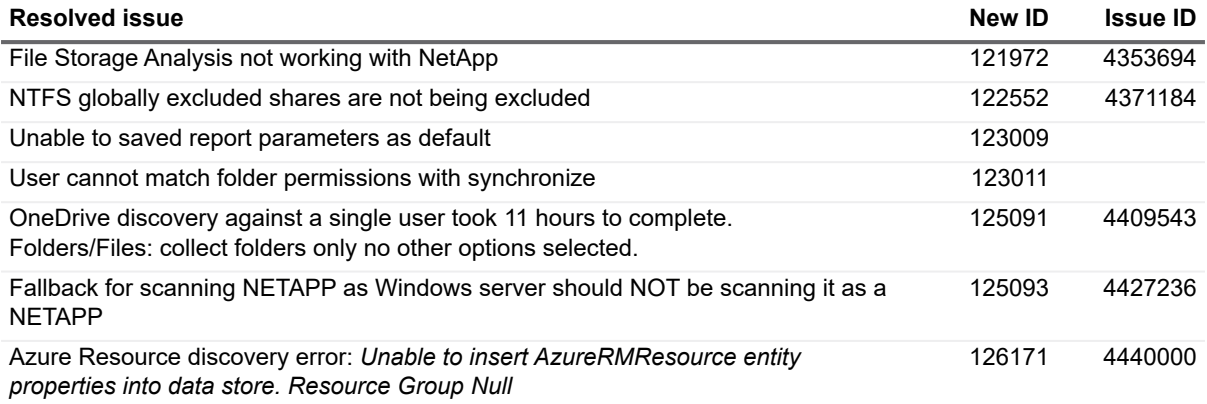

# <span id="page-3-0"></span>**Known issues**

The following is a list of issues known to exist at the time of release.

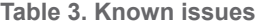

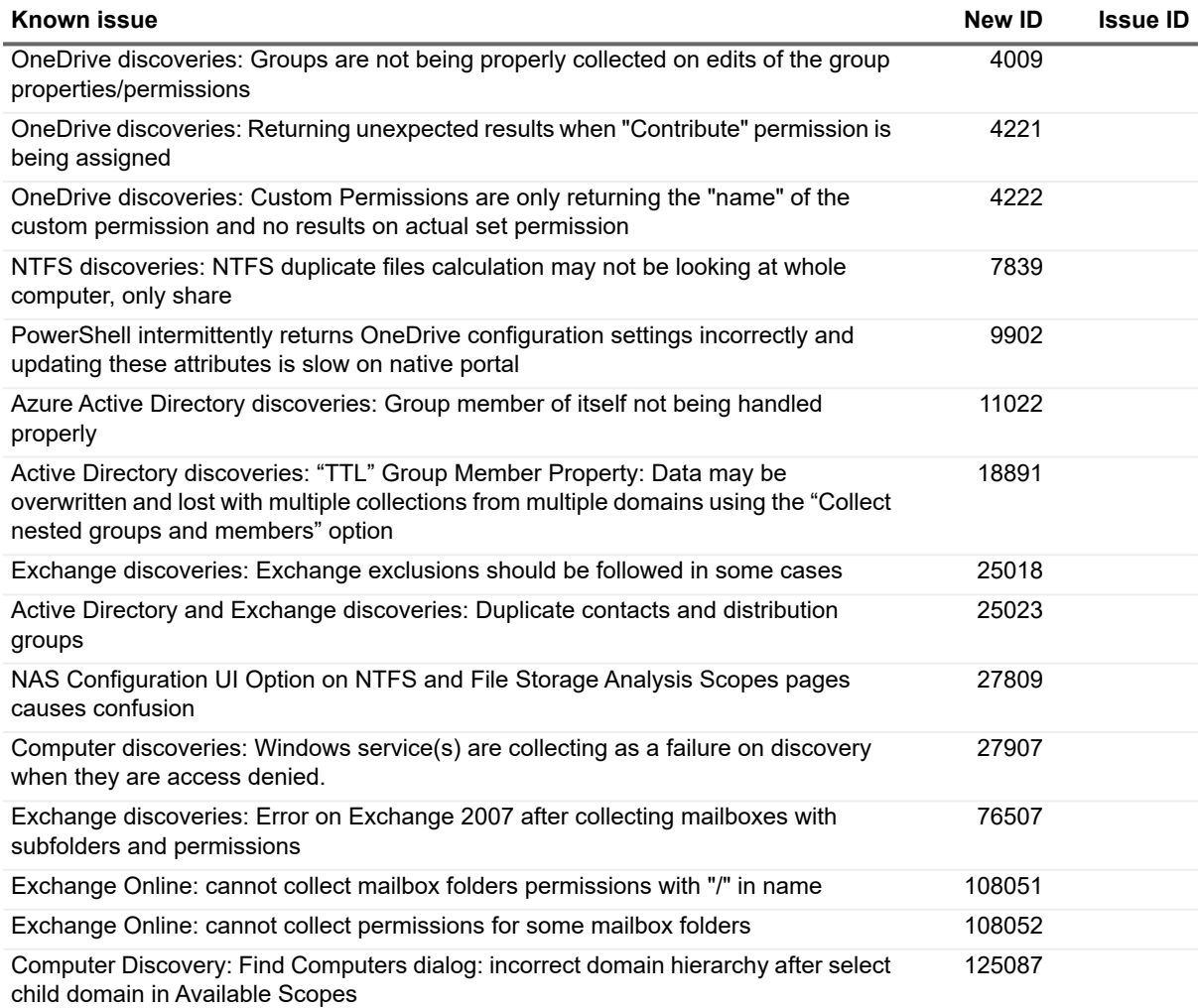

#### **Table 3. Known issues**

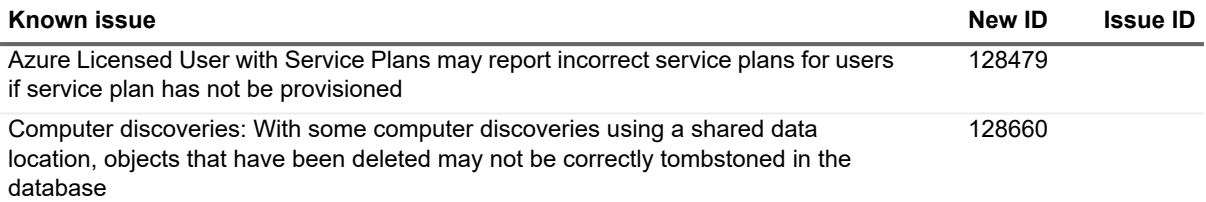

The following is a list of issues, including those attributed to third-party products, known to exist at the time of release.

#### **Table 4. Installation known issues**

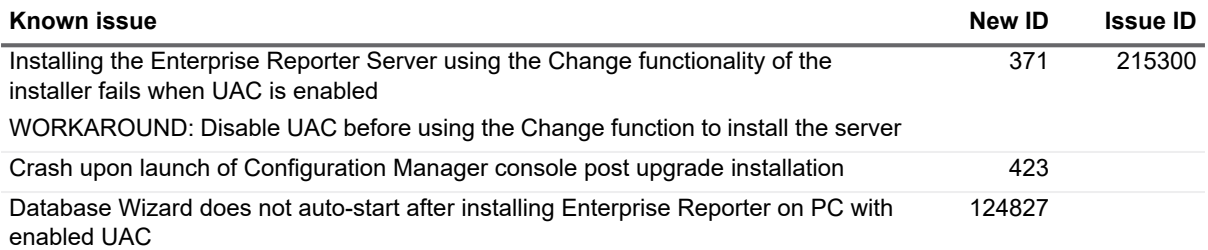

#### **Table 5. Configuration Manager known issues**

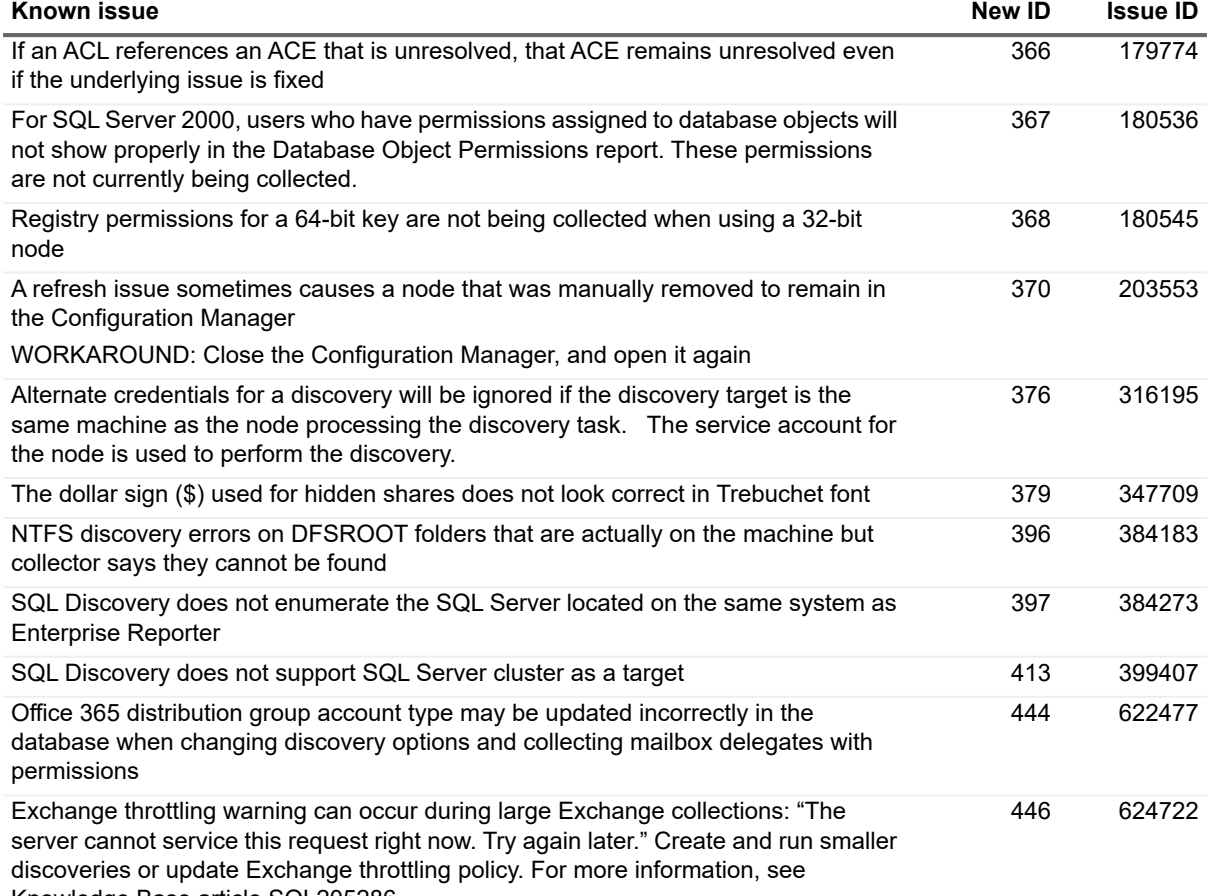

**Table 5. Configuration Manager known issues**

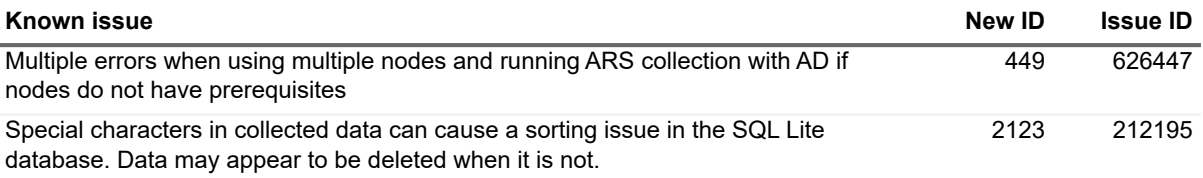

**Table 6. Report Manager known issues**

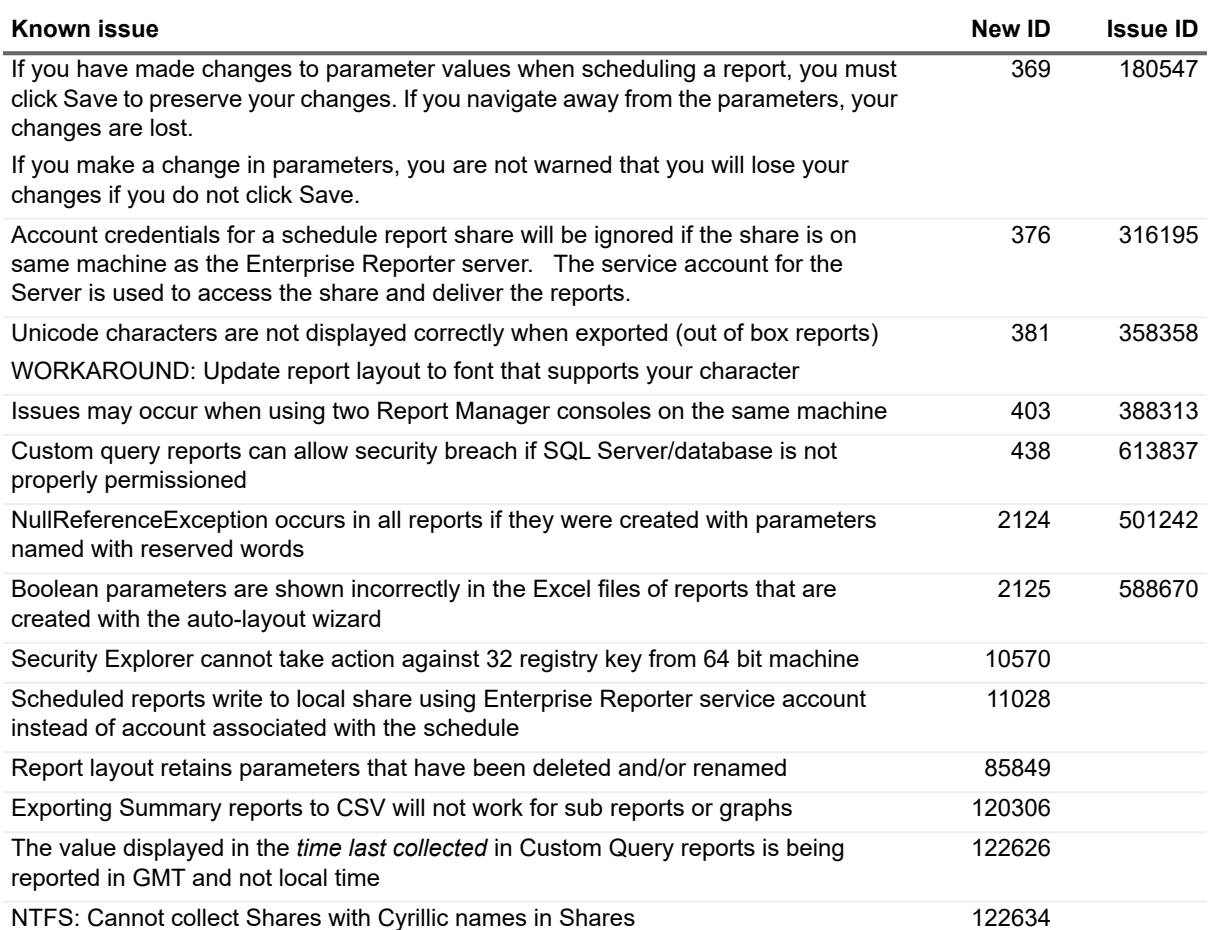

**Table 7. Knowledge Portal known issues**

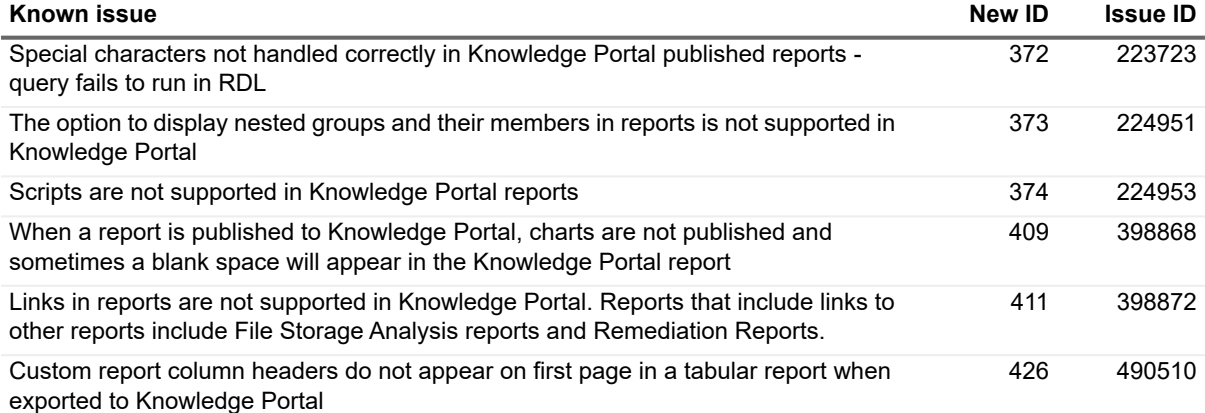

**Table 7. Knowledge Portal known issues**

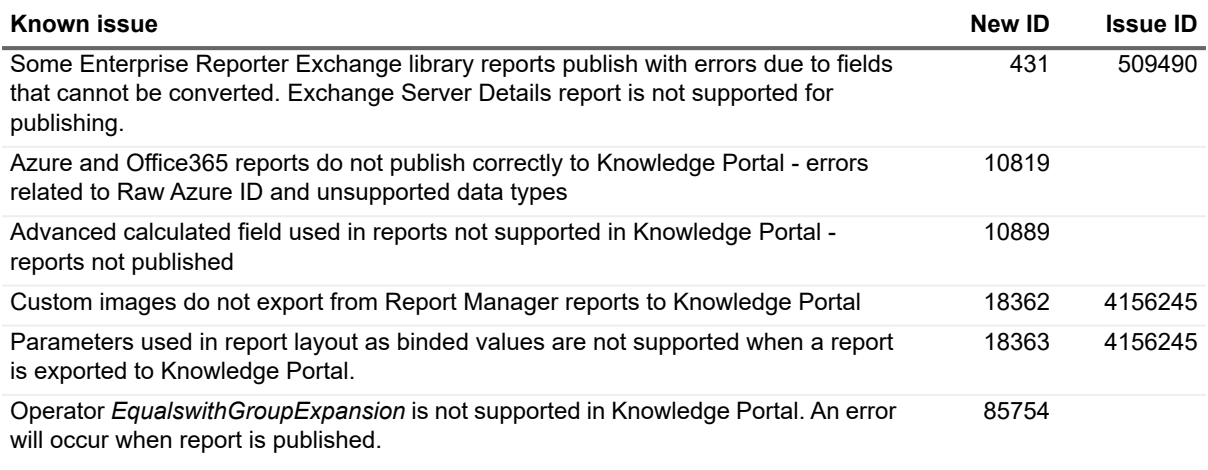

**Table 8. Documentation known issues**

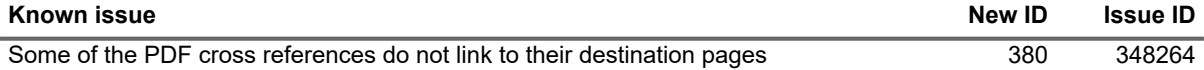

# <span id="page-6-0"></span>**System requirements**

Before installing Enterprise Reporter 3.2, ensure that your system meets the following minimum hardware and software requirements.

See also:

- **•** [Hardware Requirements](#page-7-0)
- **•** [New Required Hardware](#page-8-0)
- **•** [Supported Operating Systems](#page-9-0)
- **•** [Active Roles Supported Versions](#page-11-0)
- **•** [IT Security Search Supported Versions](#page-12-0)
- **•** [SQL Server Supported Versions](#page-12-1)
- **•** [New Required Software](#page-13-0)
- **•** [Required Software](#page-13-1)
- **•** [Required Services](#page-15-1)

## <span id="page-7-0"></span>**Hardware Requirements**

### **Enterprise Reporter Server**

For the Enterprise Reporter Server, we recommend the following minimum hardware.

**Table 9. Enterprise Reporter Server Hardware Requirements**

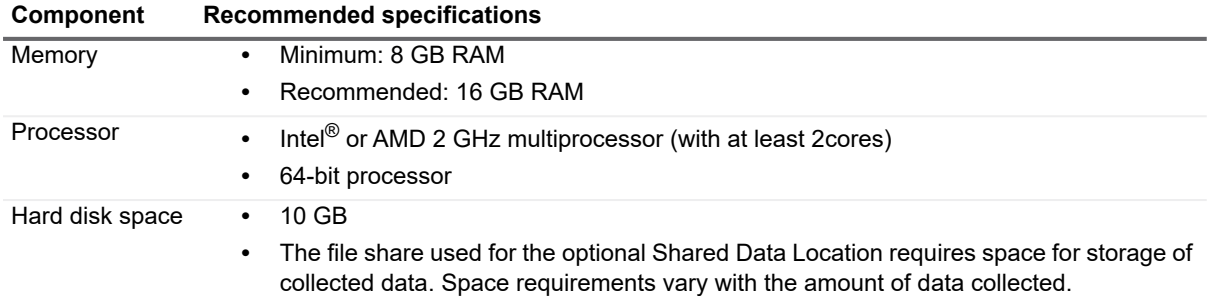

#### **Configuration Manager and Report Manager**

For the Configuration Manager and Report Manager, we recommend the following minimum hardware.

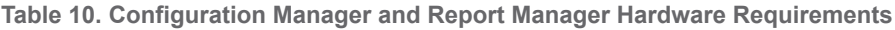

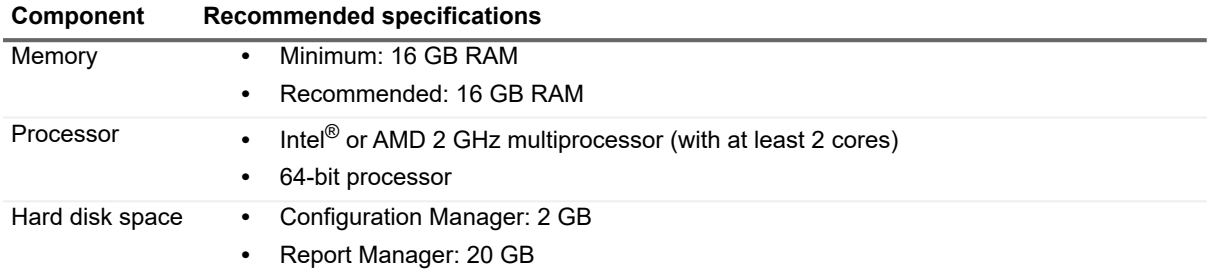

### **Enterprise Reporter Nodes**

For the Enterprise Reporter Nodes, we recommend the following minimum hardware. For more detailed recommendations for node requirements, see *Optimize Node Setup* in the Quest Enterprise Reporter Installation and Deployment Guide in the [Technical Documentation.](http://support.quest.com/enterprise-reporter/3.2/technical-documents)

**Table 11. Node Hardware Requirements**

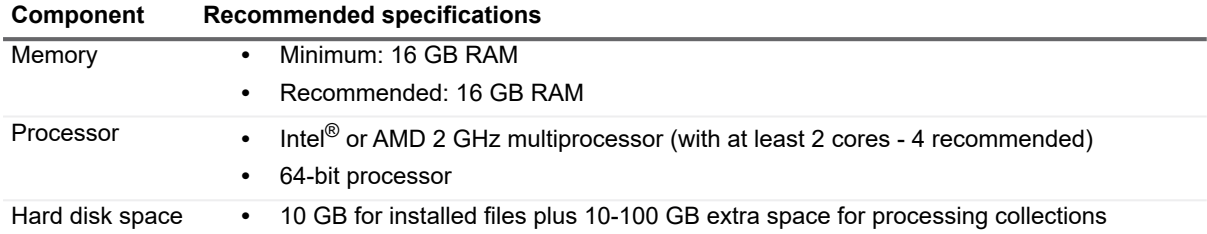

### **Enterprise Reporter SQL Server**

For the Enterprise Reporter SQL Server, we recommend the following minimum hardware.

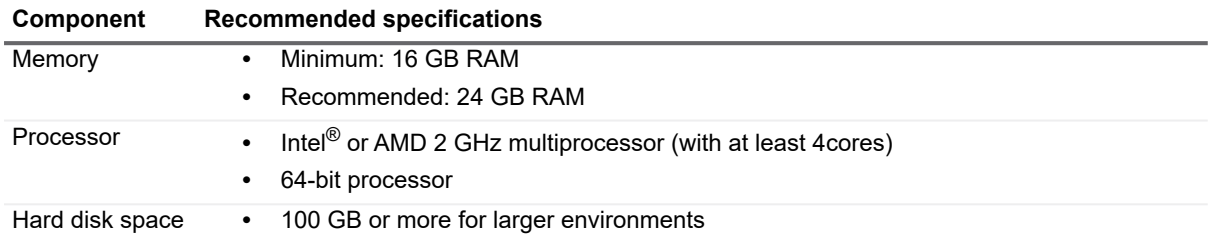

**Table 12. SQL Server Hardware Requirements**

**NOTE:** SQL Server performance is needed to support inserting data into the database tables and to support querying that data for reporting purposes. To improve the performance of data collection or reporting, consider enhancing the SQL Server memory and processor.

### **Database Size Estimator**

The Enterprise Reporter database is the storage location of all data collected for reporting. As such, the amount of hard disk space required is directly related to the amount of data being collected. The Database Size Estimator tool shipped with Enterprise Reporter can help determine how much space will be required.

### **Larger Environments**

Larger environments may have additional requirements for memory, processor, and hard disk space. There are many factors that can affect these requirements.

**•** The type of collections being performed.

Some discoveries collect many object types and attributes that require multitudes of inserts into multiple database tables; therefore, they require a more robust SQL Server. Other discoveries collect just a few object types that require minimal inserts into a few database tables; therefore, they require a less robust SQL server.

For example, A computer discovery collecting 10,000 computers will be inserting into 20+ database tables. An NTFS discovery collecting 10,000 files and folders will only be inserting into 3 database tables. The inserts are more expensive and the computer discovery will require more SQL server resources.

**•** The size of collections being performed.

The size of the database directly relates to the amount of data being collected and being queried from the SQL Server. In other words, the size of the database directly relates to the number of rows in the database. Each discovery type stores different amounts of data. Use the Database Estimator tool for further information based on the types of collections being performed.

**•** The location of the SQL Server in relation to the collection targets.

The power of your SQL Server combined with the performance of your network will dictate how fast data can be sent and retrieved from the database. The further away the SQL server is from collection targets and the slower the network speeds, the more a robust SQL Server will help improve performance.

## <span id="page-8-0"></span>**New Required Hardware**

The following hardware is required for Enterprise Reporter 3.2 and higher.

• Intel<sup>®</sup> or AMD 2 GHz multiprocessor (with at least 2 cores)

# <span id="page-9-0"></span>**Supported Operating Systems**

The following operating systems are supported for Enterprise Reporter components.

**i** | NOTE: It is not recommended that the server or console be installed on a domain controller.

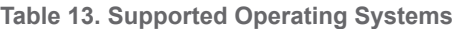

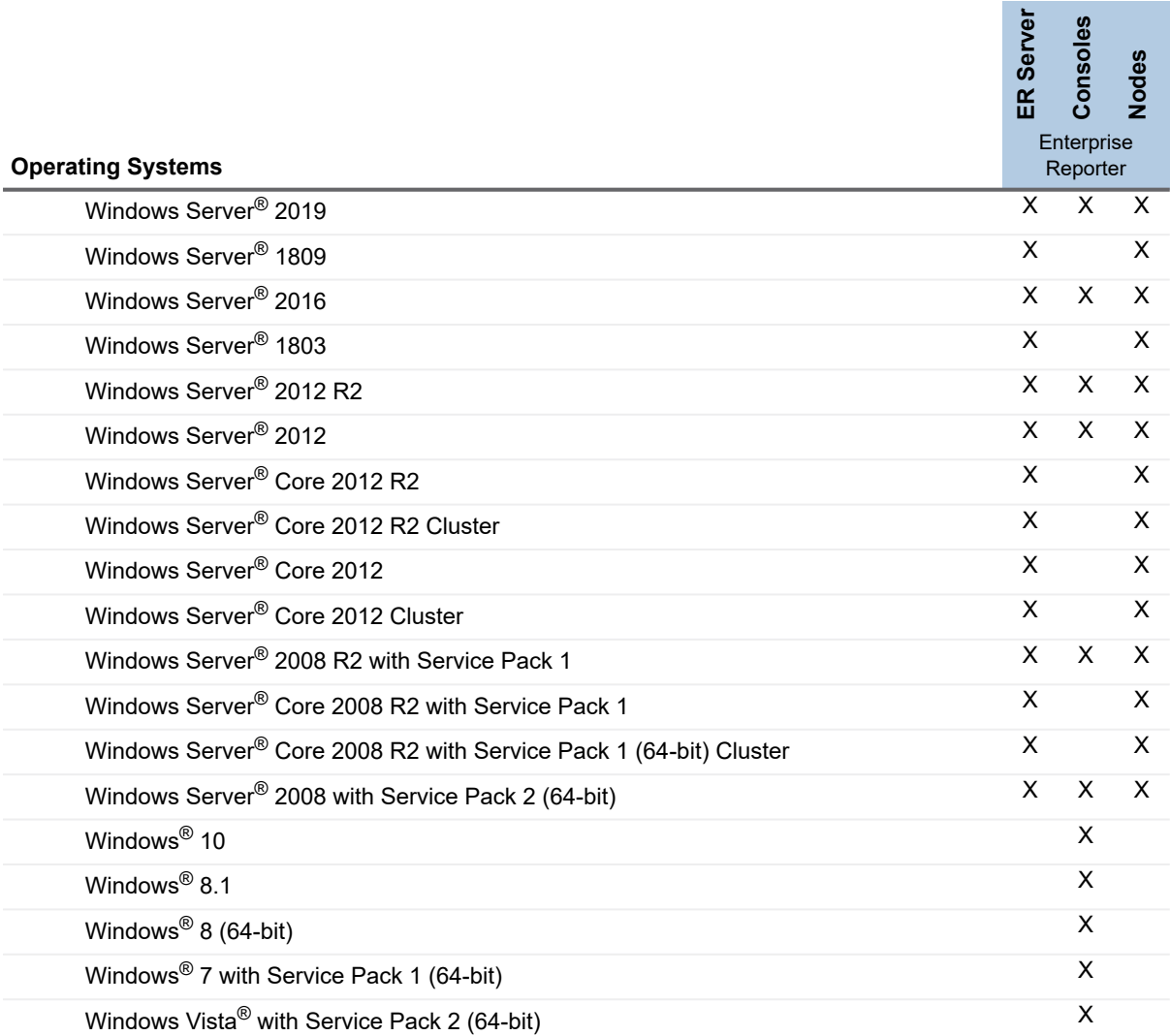

The following operating systems are supported for Enterprise Reporter discovery targets.

**Table 14. Supported Operating Systems for Discovery Targets**

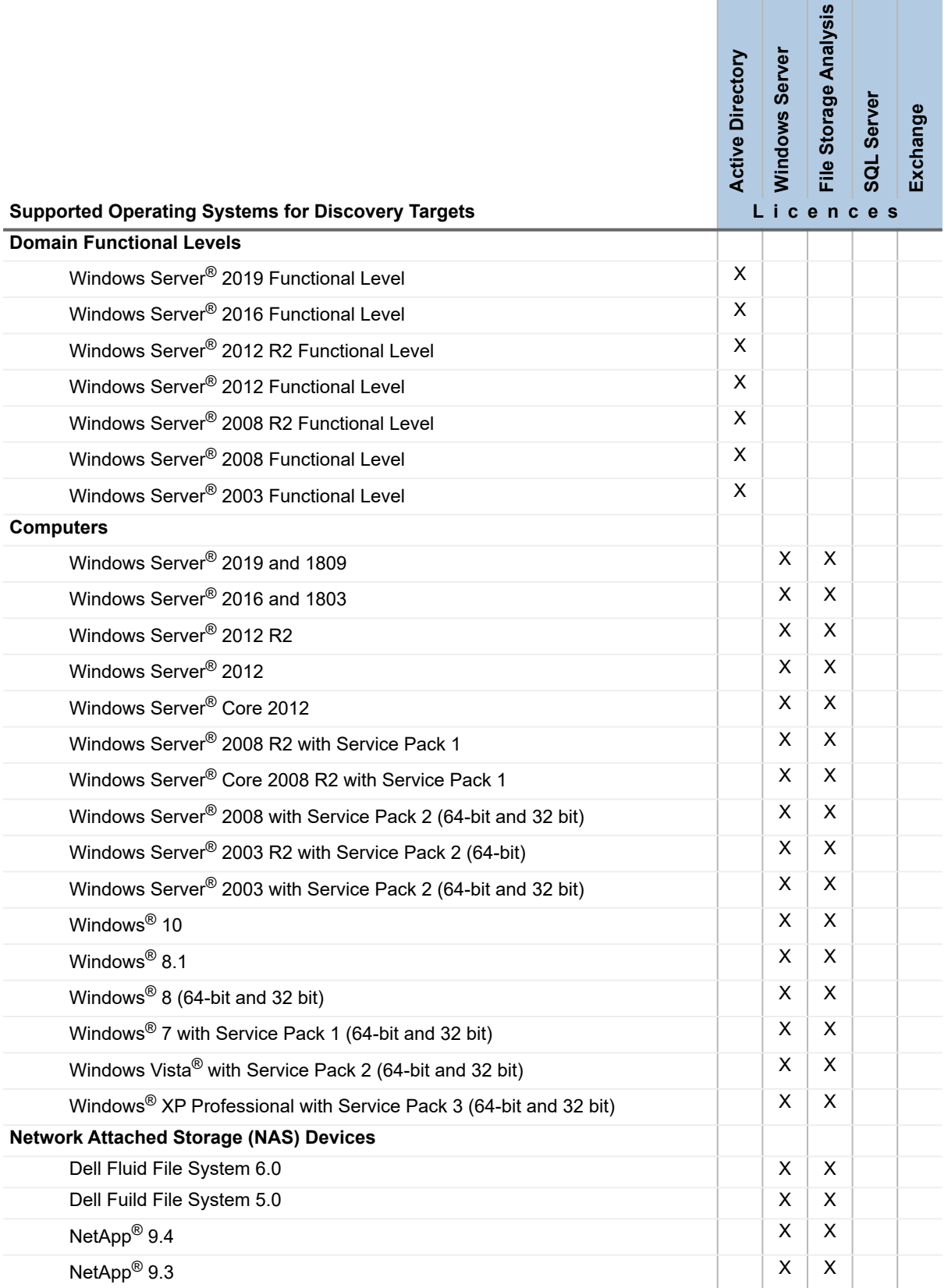

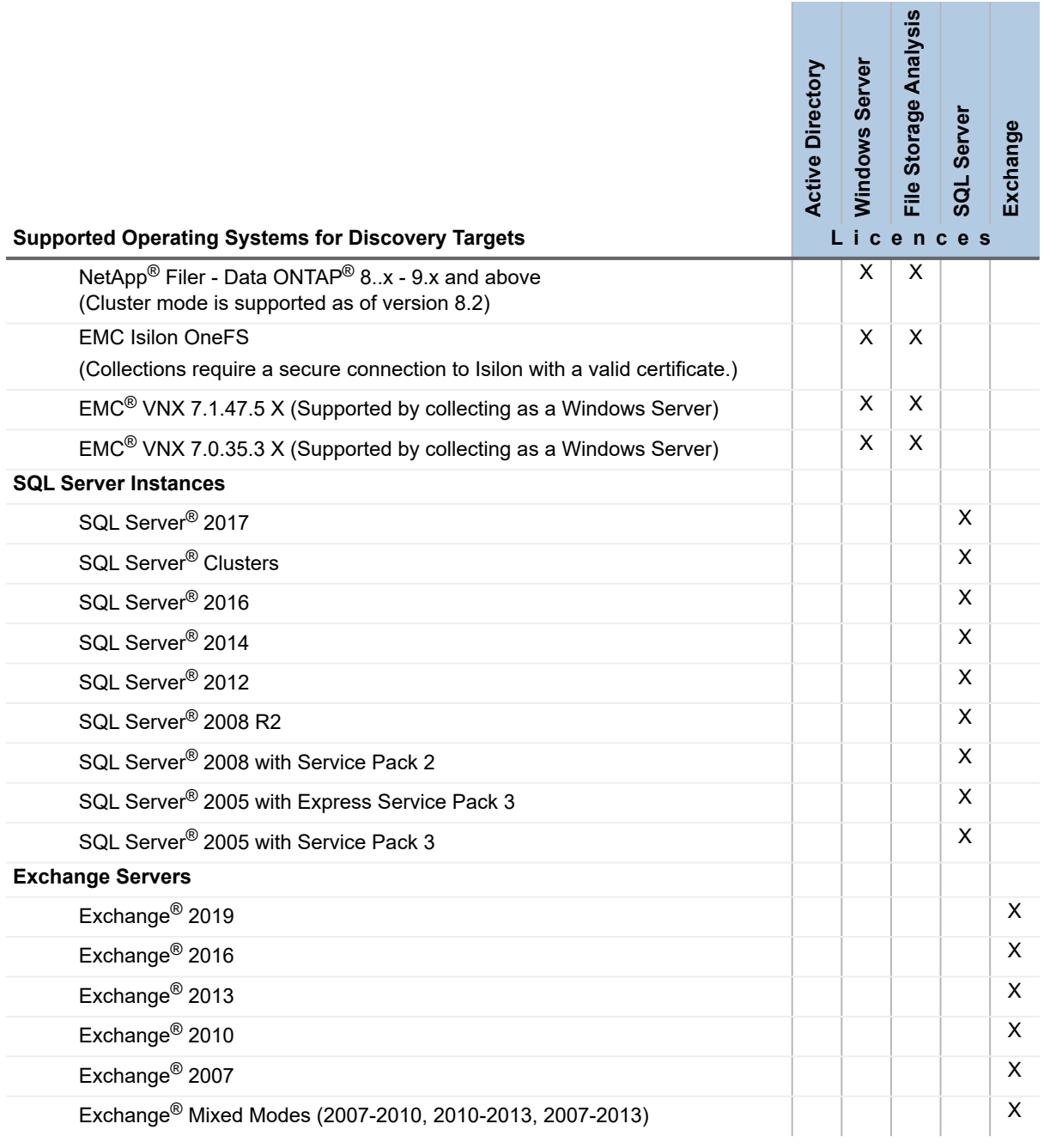

## <span id="page-11-0"></span>**Active Roles Supported Versions**

The following versions of Active Roles are supported as targets of Active Directory discoveries. See the Active Roles web site for the hardware and software requirements for your version of Active Roles.

- **•** Active Roles 7.3
- **•** Active Roles 7.2.1
- **•** Active Roles 7.1.2
- **•** Active Roles 7.0.4
- **•** Active Roles 7.0.2
- **•** Active Roles 6.9.0

# <span id="page-12-0"></span>**IT Security Search Supported Versions**

Enterprise Reporter can be configures to send discovery information to the following versions of IT Security Search. See the IT Security Search web site for the hardware and software requirements for your version of IT Security Search.

- **•** IT Security Search 11.4
- **IT Security Search 11.3**

## <span id="page-12-1"></span>**SQL Server Supported Versions**

The following versions of SQL Server<sup>®</sup> are supported for the Reporter database. See the Microsoft<sup>®</sup> web site for the hardware and software requirements for your version of SQL Server<sup>®</sup>:

- **•** SQL Server® 2017
- **•** SQL Server® 2016
- **•** SQL Server® 2014
- **•** SQL Server® 2012
- **•** SQL Server® 2008 R2
- **•** SQL Server® 2008 with Service Pack 2
- **•** SQL clusters and database mirroring are supported for your deployment, including
	- **▪** SQL Server® 2016 Always On
	- **▪** SQL Server® 2014 Always On
	- **▪** SQL Server® 2012 Always On

### **Using SQL Server Certificates**

#### **SSL Encryption of SQL Server Connections using Certificates**

Enterprise Reporter can be configured to work with a SQL Server<sup>®</sup> instance. To secure communications while working with Enterprise Reporter, data sent over connections to the SQL Server can be encrypted using an SSL certificate.

The steps required to configure this encryption are as follows.

- **•** Using the Microsoft Management Console (MMC):
	- install the Certificates snap-in for the SQL Server<sup>®</sup> host computer
	- import the certificate to the SQL Server<sup>®</sup> host computer
- **•** Using SQL Server Configuration manager:
	- configure the SQL Server<sup>®</sup> to use the certificate
	- configure the SQL Server<sup>®</sup> to force encryption
- **•** Restart the SQL Server® host computer
- **•** Import the certificate to all Enterprise Reporter computers that will need to communicate with the SQL Server<sup>®</sup>, such as:
	- **▪** Enterprise Reporter server host computer
- **▪** Enterprise Reporter nodes
- **▪** Enterprise Reporter Configuration Manager host computer
- **▪** Enterprise Reporter Report Manager host computer
- **•** Install Enterprise Reporter on a host computer

## <span id="page-13-0"></span>**New Required Software**

The following software is required for Enterprise Reporter 3.2 and higher.

- **•** PowerShell™ 3.0
- **•** Microsoft®.NET Framework 4.6
- **•** Microsoft SharePoint Online Management Shell
	- **NOTE:** PowerShell 3.0 and Microsoft SharePoint Online Management Shell are required on the node ÷ machines to collect OneDrive configuration settings.

**NOTE:** In addition, for OneDrive configuration settings to be collected successfully, an authorized connection must be established to the SharePoint Online service. To allow for credentials to be specified for your tenant, the "LegacyAuthProtocols" setting must be enabled on your tenant. To set this on your tenant, run the following commands using the Microsoft SharePoint Online Management Shell. This action must be performed on any node machine with Microsoft SharePoint Online Management Shell installed.

Set-ExecutionPolicy -Scope Process -ExecutionPolicy RemoteSigned

Import-Module -Name Microsoft.Online.SharePoint.PowerShell

Connect-SPOService -Url "https://<tenant>-admin.sharepoint.com"

Set-SPOTenant -LegacyAuthProtocolsEnabled \$True

Disconnect-SPOService

- **•** Microsoft Azure Active Directory Module for Windows PowerShell
	- **NOTE:** Microsoft Azure Active Directory Module for Windows PowerShell is required on the node î machines to collect multi-factor authentication attributes for Azure Users.

## <span id="page-13-1"></span>**Required Software**

The following software is required for Enterprise Reporter.

- **•** Microsoft®.NET Framework 4.6
- **•** Microsoft®.NET Framework 4.0 (Full)
- **•** Microsoft®.NET Framework 3.5 Service Pack 1
- **•** Microsoft® Excel® (required to view reports exported as spreadsheets)
- **•** Microsoft® Excel® 2010
- **•** Microsoft® Excel® 2013
- **•** PowerShell™ 3.0

### **Active Roles Required Software**

To collect Active Roles information, the following software is required on the computer where the Enterprise Reporter Configuration Manager is installed and on the computer where the Enterprise Reporter node is installed: **•** ADSI Provider (the version must match the Active Roles version)

For more information and installation instructions, see the Active Roles Quick Start Guide.

The following additional considerations are required:

- **•** There must be a trust between the Enterprise Reporter domain and the Active Roles domain.
- **•** The credentials used for the Active Roles discovery must have access to the Active Roles domain.

### **Exchange Required Software**

To collect Exchange® 2007 information, the following additional considerations are required:

- **•** Exchange® 2007 Management Tools must be installed on the computer where the Enterprise Reporter node is installed and must be in the same forest as the 2007 Exchange Organization.
- **•** It is highly recommended to put the computer where the Enterprise Reporter node is installed within the target Exchange<sup>®</sup> 2007 domain.

To collect Exchange mailbox folders, the following additional considerations are required:

- **•** Impersonation needs to be configured on the Exchange organization. Refer to your Exchange Server documentation or use the following method to set up role assignments.
	- **▪** Powershell can be used to add an assignment

New-ManagementRoleAssignment –Name:impersonationAssignmentAdministrator –Role:ApplicationImpersonation –User:Administrator

**▪** Alternatively, you can create an administrator role with ApplicationImpersonation role assigned to it and add the required account as a member (or assign ApplicationImpersonation role to an existing administrator role)

### **Azure Required Software**

To collect Azure information, the following additional software is required:

- **•** Microsoft Azure Active Directory Module for Windows PowerShell
	- **NOTE:** Microsoft Azure Active Directory Module for Windows PowerShell is required on the node ÷. machines to collect multi-factor authentication attributes for Azure Users.

### **OneDrive Required Software**

To collect OneDrive information, the following additional software is required:

- **•** Microsoft SharePoint Online Management Shell
	- **NOTE:** PowerShell 3.0 and Microsoft SharePoint Online Management Shell are required on the node ÷ machines to collect OneDrive configuration settings.

**NOTE:** In addition, for OneDrive configuration settings to be collected successfully, an authorized connection must be established to the SharePoint Online service. To allow for credentials to be specified for your tenant, the "LegacyAuthProtocols" setting must be enabled on your tenant. To set this on your tenant, run the following commands using the Microsoft SharePoint Online Management Shell. This action must be performed on any node machine with Microsoft SharePoint Online Management Shell installed.

Set-ExecutionPolicy -Scope Process -ExecutionPolicy RemoteSigned

Import-Module -Name Microsoft.Online.SharePoint.PowerShell

Connect-SPOService -Url "<full tenant name>"

Set-SPOTenant -LegacyAuthProtocolsEnabled \$True

Disconnect-SPOService

## <span id="page-15-1"></span>**Required Services**

The following services are required on the Enterprise Reporter server and nodes.

**•** Net.TCP Port Sharing

The following services must be enabled on discovery targets for collections.

- **•** Remote Registry
- **•** SQL Server Browser service for SQL Discovery
- **•** Windows Management Instrumentation (WMI)

# <span id="page-15-0"></span>**An Overview of Enterprise Reporter Communications and Credentials Required**

There are many communication channels in Enterprise Reporter, involving different sets of credentials. This allows for controlled access to your environment, but you must understand where each set of credentials are used, and what permissions they need.

Figure 1 outlines where and for what each of the credentials are used, and the following tables explain the necessary permissions. For information on managing the credentials used in the Configuration Manager, see the *Using the Credential Manager* section in the Quest Enterprise Reporter Configuration Manager User Guide in the [Technical Documentation.](http://support.quest.com/enterprise-reporter/3.2/technical-documents)

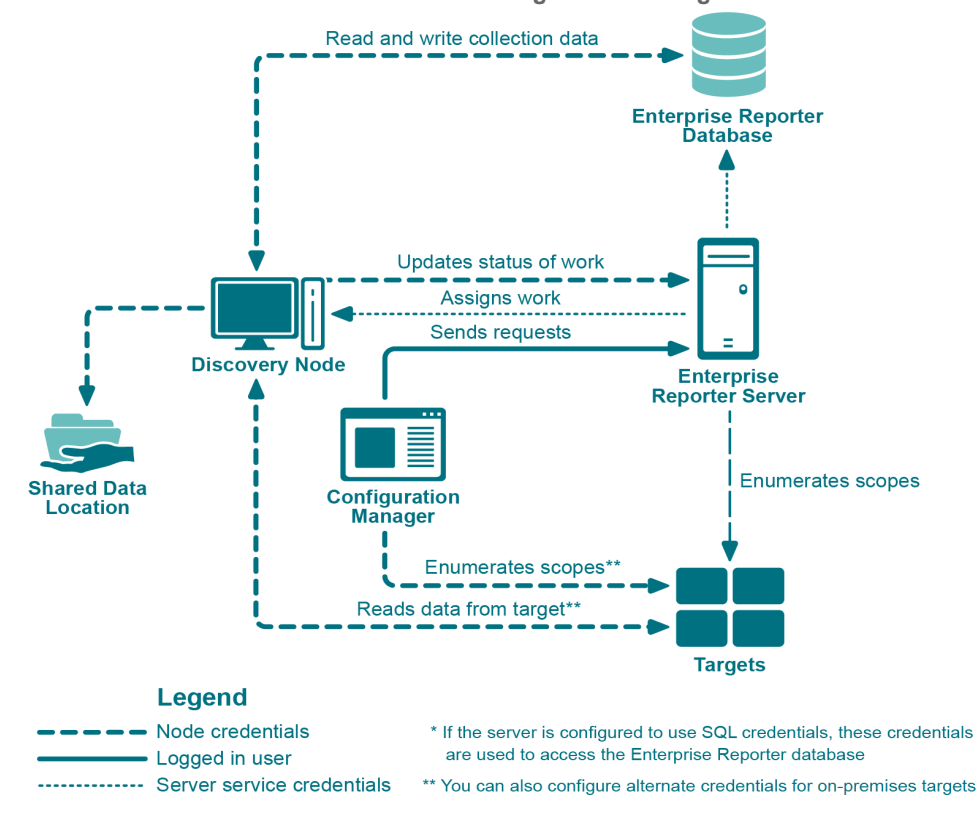

**Figure 1. Credentials used to communicate in the Configuration Manager** 

## **Node Credential and Alternate Credential Details for On-Premises Discoveries**

Node credentials are provided when a discovery node is created, and you can modify them as needed. By default, the node's credentials are used to enumerate scopes and access on-premises targets.

If you want to use different credentials for a particular discovery, you can configure them in the Discovery Wizard. By using these alternate credentials, you can target anything on-premises for which you have credentials, in any domain. You can minimize the permissions given to node credentials, and use alternate credentials for scoping and collecting your on-premises discoveries.

The following table outlines the use of the node and alternate credentials, and how to properly configure your environment to ensure successful data collection:

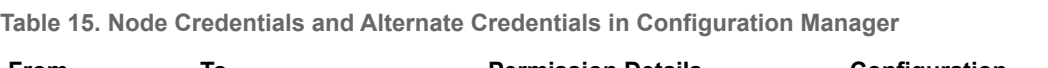

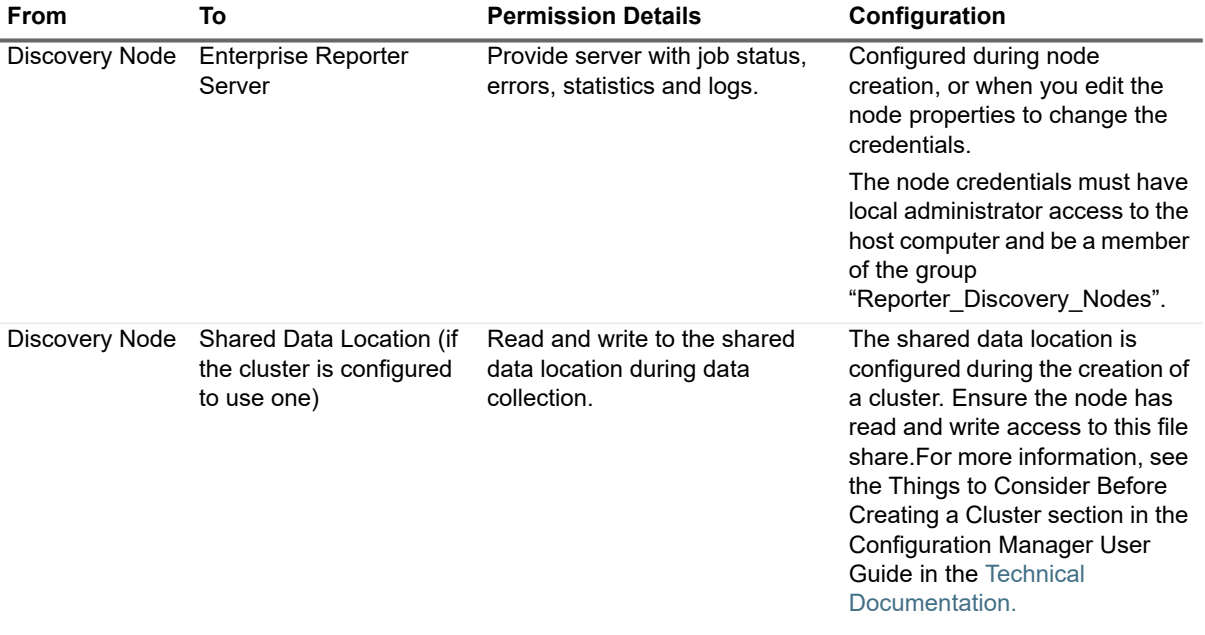

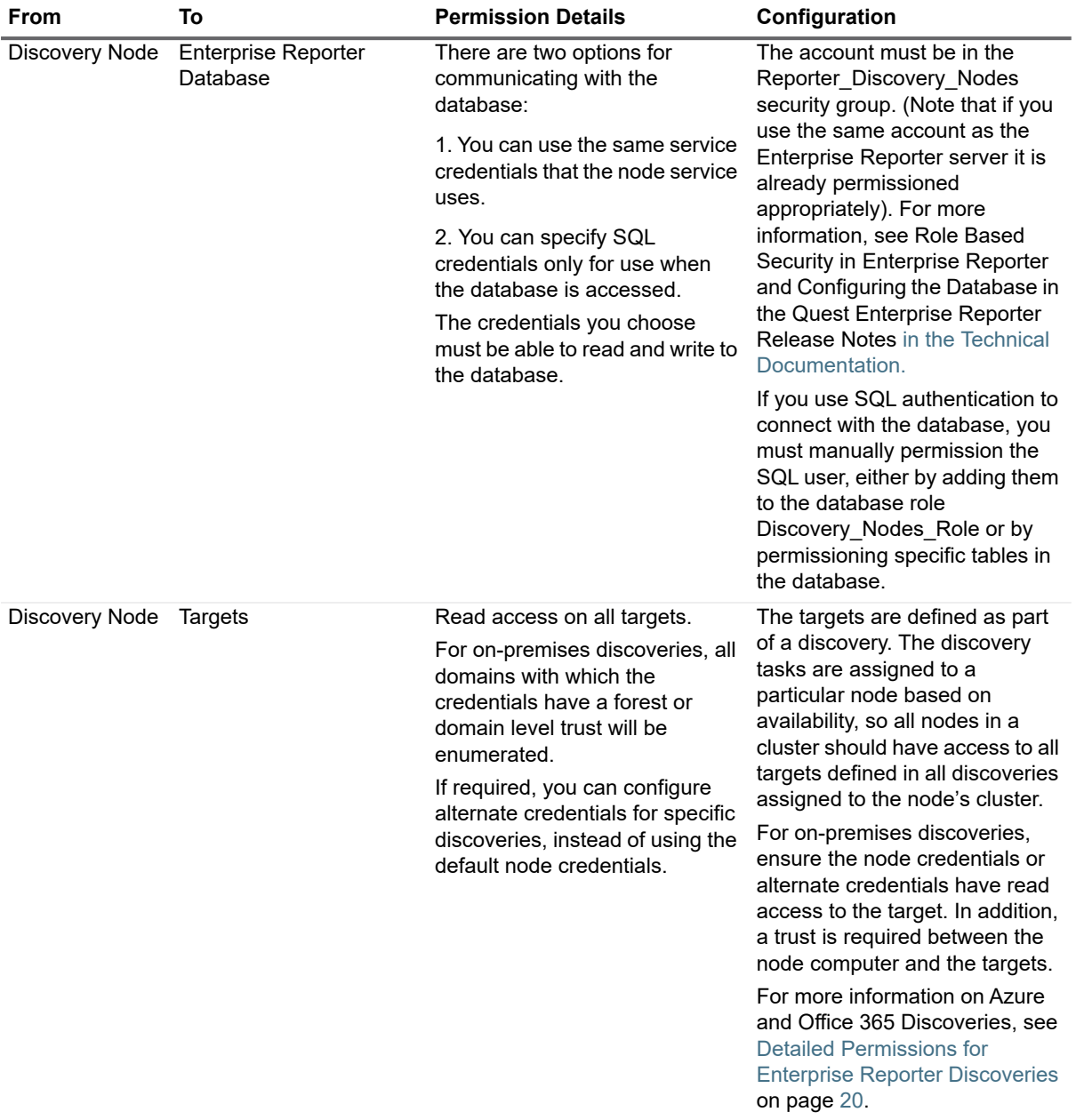

**Table 15. Node Credentials and Alternate Credentials in Configuration Manager**

# <span id="page-19-0"></span>**Detailed Permissions for Enterprise Reporter Discoveries**

The following table outlines the permissions required for Enterprise Reporter discoveries.

**Table 16. Detailed Permissions required for Enterprise Reporter discoveries**

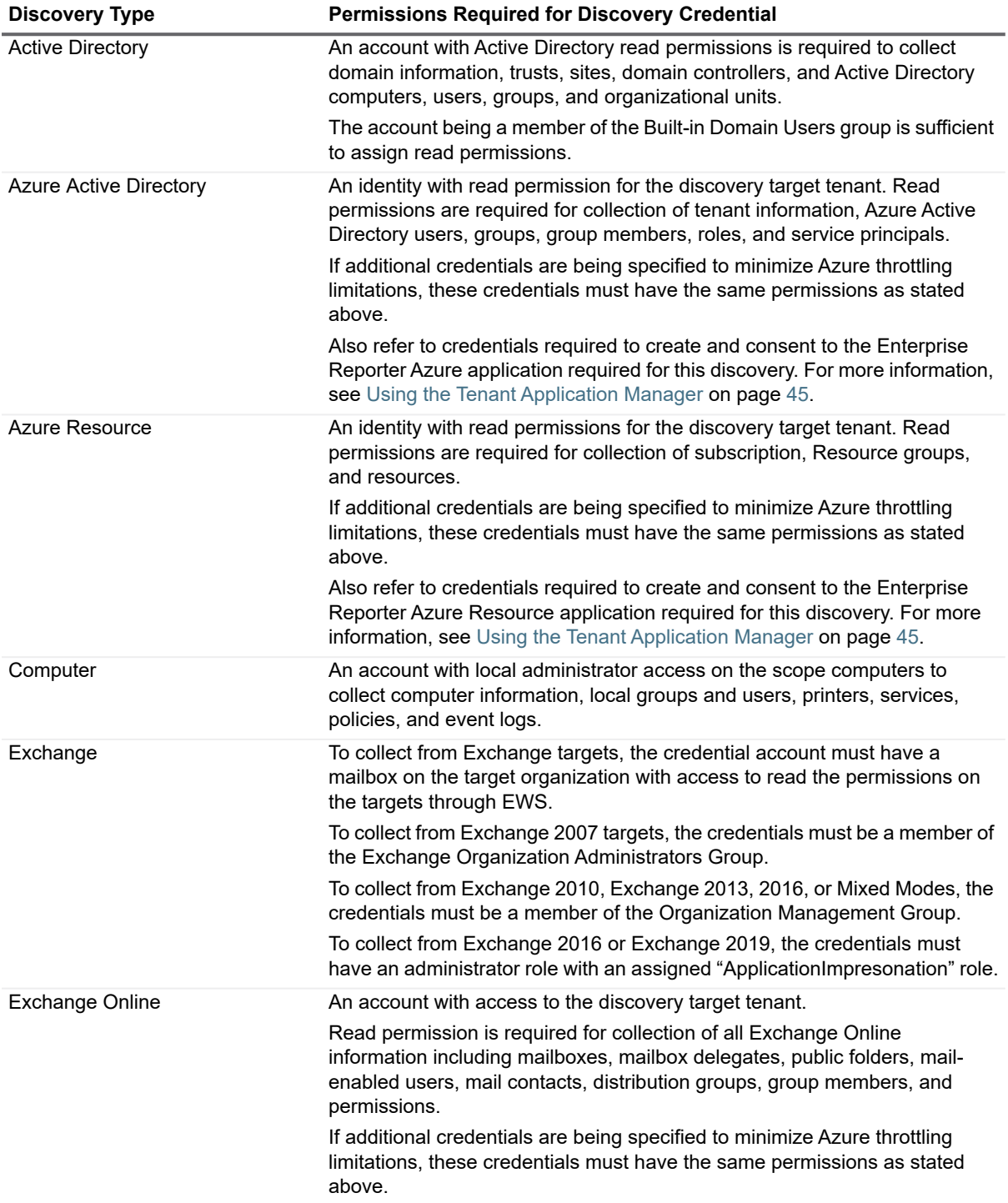

**Table 16. Detailed Permissions required for Enterprise Reporter discoveries**

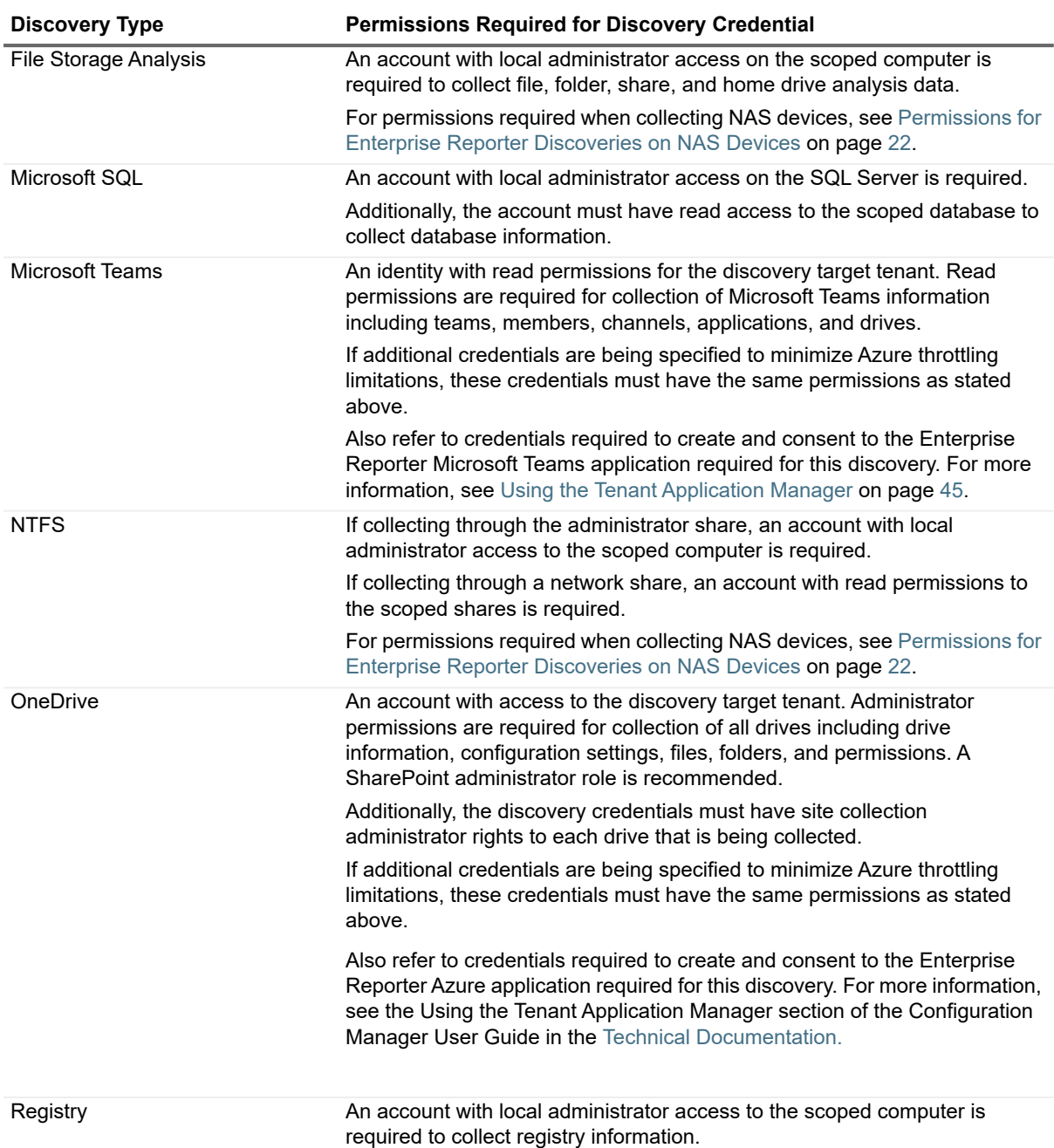

# <span id="page-21-0"></span>**Permissions for Enterprise Reporter Discoveries on NAS Devices**

The following table outlines the permissions required for Enterprise Reporter discoveries.

**Table 17. Permissions required for Enterprise Reporter discoveries on NAS Devices**

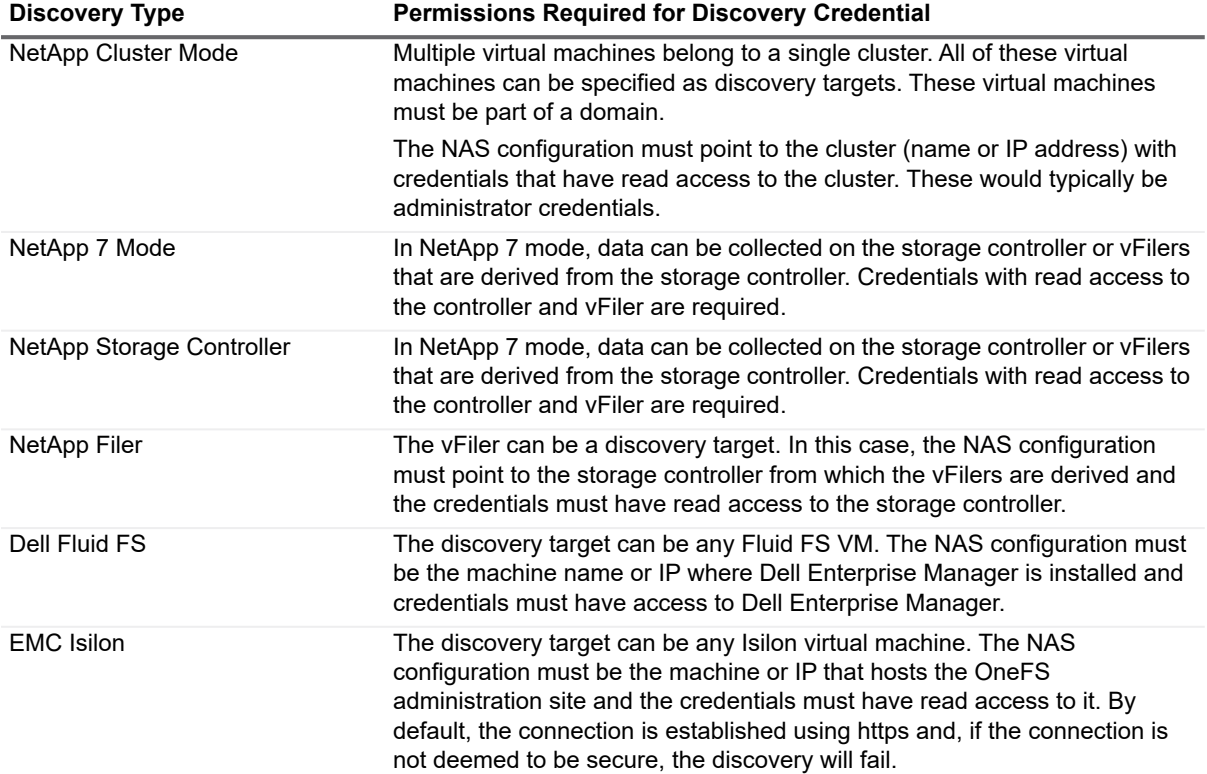

## **Permissions for Enterprise Reporter Tenant Applications**

Enterprise Reporter requires Azure applications for the collection of Azure and Office 365 objects and attributes. These applications must be registered in the Azure portal and consent must be granted for delegated permissions. To manage tenant applications used by Enterprise Reporter please refer to in the System | Configuration | Application Tenant Management section in the Enterprise Reporter Configuration Manager User Guide.

### **OneDrive Azure Application Permissions**

For the OneDrive discovery, an application with the name Quest Enterprise Reporter One Drive Discovery will be created. To create this application in your tenant, you must specify an account with administrative access to create applications. The account must have the Global Administrator role to be able to create and consent to the application.

Once created, the application must also be delegated permissions and an administrator must consent to the application's permissions using the Microsoft consent wizard. For the Quest Enterprise Reporter One Drive Discovery application, the following delegated permissions are required:

- **•** Microsoft Graph: Read user files
- **•** Office 365 SharePoint Online: Read user files
- **•** Windows Azure Active Directory: Access the directory as signed-in user
- **•** Windows Azure Active Directory: Read directory data

### **Azure Active Directory Application Permissions**

For the Azure Active Directory discovery, the Exchange Online discovery, and the collection of group members for the OneDrive discovery, an application with the name Quest Enterprise Reporter Azure Discovery will be created. To create this application in your tenant, you must specify an account with administrative access to create applications. The account must have the Global Administrator role to be able to create and consent to the application.

Once created, the application must also be delegated permissions and an administrator must consent to the application's permissions using the Microsoft consent wizard. For the Quest Enterprise Reporter Azure Discovery application, the following delegated permissions are required:

- **•** Microsoft Graph: Read all users' basic profiles
- **•** Windows Azure Active Directory: Access the directory as signed-in user
- **•** Windows Azure Active Directory: Read all groups

#### **Azure Resource Application Permissions**

For the Azure Resource discovery, an application with the name Quest Enterprise Reporter Azure Resource Discovery will be created. To create this application in your tenant, you must specify an account with administrative access to create applications. The account must have the Global Administrator role to be able to create and consent to the application.

Once created, the application must also be delegated permissions and an administrator must consent to the application's permissions using the Microsoft consent wizard. For the Quest Enterprise Reporter Azure Resource Discovery application, the following delegated permissions are required:

- **•** Windows Azure Service Management API: Access Azure Service Management as organization users
- **•** Windows Azure Active Directory: Access the directory as signed-in user
- **•** Windows Graph: Read all users' basic profiles

### **Microsoft Teams Application Permissions**

For the Microsoft Teams discovery, an application with the name Quest Enterprise Reporter Microsoft Teams Discovery will be created. To create this application in your tenant, you must specify an account with administrative access to create applications. The account must have the Global Administrator role to be able to create and consent to the application.

Once created, the application must also be delegated permissions and an administrator must consent to the application's permissions using the Microsoft consent wizard. For the Quest Enterprise Reporter Microsoft Teams Discovery application, the following delegated permissions are required:

- **•** Microsoft Graph: Read all users' basic profiles
- **•** Windows Azure Active Directory: Access the directory as signed-in user
- **•** Windows Azure Active Directory: Read all groups

## **Upgrade and compatibility**

Note the following when upgrading to Enterprise Reporter 3.2:

- **•** Disable clusters to stop discoveries from being sent to the nodes
- **•** Cancel any jobs running on the nodes to stop data from writing to the Enterprise Reporter database
- **•** Create a backup of the database
- **•** Note the port number being used by the Enterprise Reporter server
- **•** Upgrade the Enterprise Reporter components
- **•** Upgrade the database
- **•** Upgrade the nodes
- **•** Manually upgrade any manually configured nodes
- **•** Enable any disabled clusters to resume discoveries
- **•** During the upgrade to Enterprise Reporter 3.2, previously collected Exchange Online information will be removed. After upgrading to Enterprise Reporter 3.2, you must run your Exchange Online discoveries to collect the latest information.

Upgrades to Enterprise Reporter 3.2 are supported from the following versions of Enterprise Reporter:

- **•** Enterprise Reporter 3.1
- **•** Enterprise Reporter 3.0
- **IMPORTANT:** After upgrading, it is recommended that you re-publish any reports previously in Quest ì Knowledge Portal to receive all updates and fixes.

# <span id="page-23-0"></span>**Product licensing**

#### *To activate a trial or purchased commercial license*

- 1 Copy the license you received from Quest to your Desktop, or another convenient location.
- 2 Ensure that the Enterprise Reporter Configuration Manager is installed.
- 3 Launch the Configuration Manager from the Start Menu and connect to the Enterprise Reporter server.
- 4 For first-time installations, the Licensing dialog box is displayed. - OR -

Navigate to **System | Information** and click the **View licensing information** link.

- 5 Click **Update License** in the Licenses dialog box.
- 6 Navigate to the location of your license file and select it.
- 7 Click **Open** to apply the license.
- 8 Repeat steps 6-7 for each license file supplied by Quest.
- 9 Click **OK** to exit the licenses tab.

# <span id="page-24-0"></span>**Getting started with Enterprise Reporter 3.2**

## **Upgrade and Installation instructions**

#### **Contents of the release package**

The Reporter release package contains the following products:

- 1 Quest Enterprise Reporter 3.2
- 2 Product Documentation, including:
	- **▪** EnterpriseReporter\_3.2.0\_QuickStartGuide\_EN.pdf
	- **▪** EnterpriseReporter\_3.2.0\_InstallationAndDeploymentGuide\_EN.pdf
	- **▪** EnterpriseReporter\_3.2.0\_ConfigurationManagerUserGuide\_EN.pdf
	- **▪** EnterpriseReporter\_3.2.0\_Report ManagerUserGuide.pdf
	- **▪** Report\_Designer\_User\_Guide\_(Developer\_Express).pdf
	- **▪** EnterpriseReporter\_3.2.0\_WhatsNew\_EN.pdf
	- EnterpriseReporter\_3.2.0\_ReleaseNotes\_EN.pdf
	- **Online Help**

#### **Installation instructions**

For upgrade and installation instructions, refer to the Enterprise Reporter Installation and Deployment User Guide in the [Technical Documentation.](http://support.quest.com/enterprise-reporter/3.2/technical-documents)

## **Additional resources**

Additional information is available from the following:

- **•** [Online technical documentation](http://support.quest.com/enterprise-reporter/3.2/technical-documents)
- **•** [Enterprise Reporter Community](http://www.quest.com/community/products/enterprise-reporter/)

# <span id="page-24-1"></span>**Globalization**

This section contains information about installing and operating this product in non-English configurations, such as those needed by customers outside of North America. This section does not replace the materials about supported platforms and configurations found elsewhere in the product documentation.

This release is Unicode-enabled and supports any character set. In this release, all product components should be configured to use the same or compatible character encodings and should be installed to use the same locale and regional options. This release is targeted to support operations in the following regions: North America, Western Europe and Latin America, Central and Eastern Europe, Far-East Asia, Japan.

This release has the following known capabilities or limitations: Known Issues:

- 1 Multibyte Character Product Support: Require .NET 4.5 for Internationalized Domain Names Service will not start if using .NET 4.0
- 2 Unicode characters are not displayed correctly in the exported reports. Customers are advised to change report fonts that would work with multi-byte character sets.

# <span id="page-26-0"></span>**About Us**

Quest provides software solutions for the rapidly-changing world of enterprise IT. We help simplify the challenges caused by data explosion, cloud expansion, hybrid datacenters, security threats, and regulatory requirements. We are a global provider to 130,000 companies across 100 countries, including 95% of the Fortune 500 and 90% of the Global 1000. Since 1987, we have built a portfolio of solutions that now includes database management, data protection, identity and access management, Microsoft platform management, and unified endpoint management. With Quest, organizations spend less time on IT administration and more time on business innovation. For more information, visit [www.quest.com.](https://www.quest.com)

# **Technical support resources**

Technical support is available to Quest customers with a valid maintenance contract and customers who have trial versions. You can access the Quest Support Portal at<https://support.quest.com>.

The Support Portal provides self-help tools you can use to solve problems quickly and independently, 24 hours a day, 365 days a year. The Support Portal enables you to:

- **•** Submit and manage a Service Request.
- **•** View Knowledge Base articles.
- **•** Sign up for product notifications.
- **•** Download software and technical documentation.
- **•** View how-to-videos.
- **•** Engage in community discussions.
- **•** Chat with support engineers online.
- **•** View services to assist you with your product.

#### **© 2019 Quest Software Inc.**

#### **ALL RIGHTS RESERVED.**

This guide contains proprietary information protected by copyright. The software described in this guide is furnished under a software license or nondisclosure agreement. This software may be used or copied only in accordance with the terms of the applicable agreement. No part of this guide may be reproduced or transmitted in any form or by any means, electronic or mechanical, including photocopying and recording for any purpose other than the purchaser's personal use without the written permission of Quest Software Inc.

The information in this document is provided in connection with Quest Software products. No license, express or implied, by estoppel or otherwise, to any intellectual property right is granted by this document or in connection with the sale of Quest Software products. EXCEPT AS SET FORTH IN THE TERMS AND CONDITIONS AS SPECIFIED IN THE LICENSE AGREEMENT FOR THIS PRODUCT, QUEST SOFTWARE ASSUMES NO LIABILITY WHATSOEVER AND DISCLAIMS ANY EXPRESS, IMPLIED OR STATUTORY WARRANTY RELATING TO ITS PRODUCTS INCLUDING, BUT NOT LIMITED TO, THE IMPLIED WARRANTY OF MERCHANTABILITY, FITNESS FOR A PARTICULAR PURPOSE, OR NON-INFRINGEMENT. IN NO EVENT SHALL QUEST SOFTWARE BE LIABLE FOR ANY DIRECT, INDIRECT, CONSEQUENTIAL, PUNITIVE, SPECIAL OR INCIDENTAL DAMAGES (INCLUDING, WITHOUT LIMITATION, DAMAGES FOR LOSS OF PROFITS, BUSINESS INTERRUPTION OR LOSS OF INFORMATION) ARISING OUT OF THE USE OR INABILITY TO USE THIS DOCUMENT, EVEN IF QUEST SOFTWARE HAS BEEN ADVISED OF THE POSSIBILITY OF SUCH DAMAGES. Quest Software makes no representations or warranties with respect to the accuracy or completeness of the contents of this document and reserves the right to make changes to specifications and product descriptions at any time without notice. Quest Software does not make any commitment to update the information contained in this document.

If you have any questions regarding your potential use of this material, contact:

Quest Software Inc. Attn: LEGAL Dept. 4 Polaris Way Aliso Viejo, CA 92656

Refer to our website [\(https://www.quest.com\)](https://www.quest.com) for regional and international office information.

#### **Patents**

Quest Software is proud of our advanced technology. Patents and pending patents may apply to this product. For the most current information about applicable patents for this product, please visit our website at <https://www.quest.com/legal>.

#### **Trademarks**

Quest, the Quest logo, and Join the Innovation are trademarks and registered trademarks of Quest Software Inc. For a complete list of Quest marks, visit<https://www.quest.com/legal/trademark-information.aspx>. All other trademarks and registered trademarks are the property of their respective owners.

#### **Legend**

- **WARNING: A WARNING icon indicates a potential for property damage, personal injury, or death.**
- **CAUTION: A CAUTION icon indicates potential damage to hardware or loss of data if instructions are not followed.** Ţ
- **IMPORTANT NOTE**, **NOTE**, **TIP**, **MOBILE**, or **VIDEO:** An information icon indicates supporting information.